Информация о вла**динн**истерство науки и высш<mark>его образования Российской Федерации</mark> ФИО: Максимов Алексей Борисови

Должность: директор департамента по обр**азовательной политике государственное автономное** Дата подписания: 02.12.2023 14:10:13

Уникальный программный ключ: образовательное учреждение высшего образования 8db180d1a3f02ac9e60521a5672742735c18b1d6

**«Московский политехнический университет»**

**Кафедра «Машины и технологии литейного производства»**

# **МЕТОДИЧЕСКИЕ РЕКОМЕНДАЦИИ**

**по выполнению курсового проекта по дисциплине «Компьютерное моделирование литейных процессов (технологий)»**

Содержат рекомендации по написанию и оформлению курсового проекта по дисциплине «Компьютерное моделирование литейных процессов (технологий)».

Предназначены для студентов, обучающихся по направлению подготовки 15.04.01 «Машиностроение» образовательной программы «Цифровые технологии литейного производства»

Составитель: Пономарев А.А.

Москва 2022

## *Рецензент:*

С.Н. Панкратов, ст. преп. кафедры

«Машины и технологии литейного производства»

Рекомендовано к изданию на заседании кафедры «Машины и технологии литейного производства им. П.Н. Аксёнова»

(протокол №1-22 от 30 августа 2022г)

### **1. ЦЕЛЬ И ЗАДАЧИ КУРСОВОГО ПРОЕКТА**

Цель курсового проекта – овладение студентами навыков расчета процесса заполнения и затвердевания машиностроительных отливок в программных пакетах инженерного анализа процессов литейного производства (PROCAST).

Задачами курсового проекта являются:

– углубление понимания и закрепление теоретического материала лекционных занятий, посвященных рассмотрению процессов заполнения и затвердевания машиностроительных отливок;

– приобретение навыков работы в программных пакетах инженерного анализа процессов литейного производства;

– выполнение расчета заполнения и затвердевания конкретной отливки, в соответствии с заданием на работу.

### **2. СТРУКТУРА КУРСОВОГО ПРОЕКТА**

Материал курсового проекта должен быть изложен четко и логически последовательно с конкретным описанием результатов и выводов.

Курсовой проект должен иметь следующую структуру:

– титульный лист;

– задание на курсовой проект;

– содержание;

– введение;

– основная часть;

– заключение;

– список литературы;

– приложения (при необходимости).

Содержание включает введение, наименование всех разделов, подразделов, пунктов (если они имеют наименование) и заключение с указанием номеров страниц, на которых размещаются эти наименования.

Введение содержит оценку современного состояния решаемой задачи, ее актуальности и новизну, обоснование необходимости проведения дальнейших исследований и цель курсового проекта

Основная часть курсового проекта включает:

– обоснование выбранного программного обеспечения и общую методику достижения поставленной в работе цели;

– теоретические и (или) экспериментальные исследования;

– обобщение и оценку результатов исследований (анализ распределения пористости в теле машиностроительной отливки).

При этом основная часть делиться на разделы, которые, в свою очередь, могут делиться на подразделы и пункты. Первый раздел содержит анализ современного программного обеспечения и постановку задачи. Второй раздел включает описание конструкции отливки, литниково-питающей системы и технологического процесса получения отливки. Третий раздел содержит изложение самостоятельно полученных студентом теоретических и экспериментальных результатов численного моделирования процесса затвердевания машиностроительной отливки. Во всех разделах работы необходимо указывать ссылки, откуда почерпнуты необходимые сведения.

Заключение содержит краткие выводы по результатам выполненного курсового проекта, оценку полноты решения поставленной задачи и предложения по использованию полученных результатов. Список литературы включает только те источники, которые использованы при выполнении курсового проекта. Источники располагаются в списке в порядке появления ссылок на них в работе либо в алфавитном порядке. Сведения об источниках приводятся в соответствии с требованиями ГОСТ 7.1-2003.

Общий объем курсового проекта может варьироваться в пределах от 10 до 20 страниц машинописного текста.

# **3. ТРЕБОВАНИЯ К ОФОРМЛЕНИЮ ПОЯСНИТЕЛЬНОЙ ЗАПИСКИ**

Пояснительная записка оформляется аккуратно.

Текст пояснительной записки набирается на компьютере в текстовом редакторе MS Word, шрифт Times New Roman, размер шрифта – 14, с полуторным интервалом. Все схемы, формулы, графики, таблицы должны быть пронумерованы и снабжены подписями и ссылками в тексте.

Бумага – стандартного размера 210×297 мм (формат А4).

Страницы нумеруются. Отступы - по ГОСТ.

Листы скрепляются по левому краю и подшиваются в папку вместе со схемами и другими иллюстрациями.

Пояснительная записка должна отвечать следующим требованиям:

- четкость и логическая последовательность изложения материала;

- убедительность аргументации;

- конкретность и полнота изложения результатов работы;

- четкость и обоснованность заключения.

лист пояснительной Титульный записки должен содержать всю информацию, необходимую для однозначной идентификации работы и ее автора.

В пояснительной записке должны быть выдержаны единые обозначения и единые размерности для используемых параметров.

Допускаются только общепринятые сокращения терминов, слов, обозначений.

Законченная пояснительная записка обязательно подписывается студентом и преподавателем, ведущим курсовой проект.

### 4. ОБЩЕЕ ОПИСАНИЕ ПРОГРАММЫ PROCAST

Основа ProCAST – единый графический интерфейс Visual Environment (рис. 1) с интегрированными в него генератором конечно-элементных сеток, препроцессором, базами данных, постпроцессором и двумя решателями: гидродинамическим (Flow solver) и тепловым (Thermal solver). В качестве

опций предлагается большой дополнительных список модулей, расширяющих базовые возможности программы. Почти все модули ProCAST используют для решения соответствующих дифференциальных уравнений метод конечных элементов (МКЭ). Исключение составляют модуль расчета газовой и усадочной микропористости (Advanced Porosity Module), использующий метод конечных разностей (МКР), и модуль расчета процесса зарождения и роста зеренной структуры (САFЕ), сочетающий в себе МКЭ и клеточные автоматы.

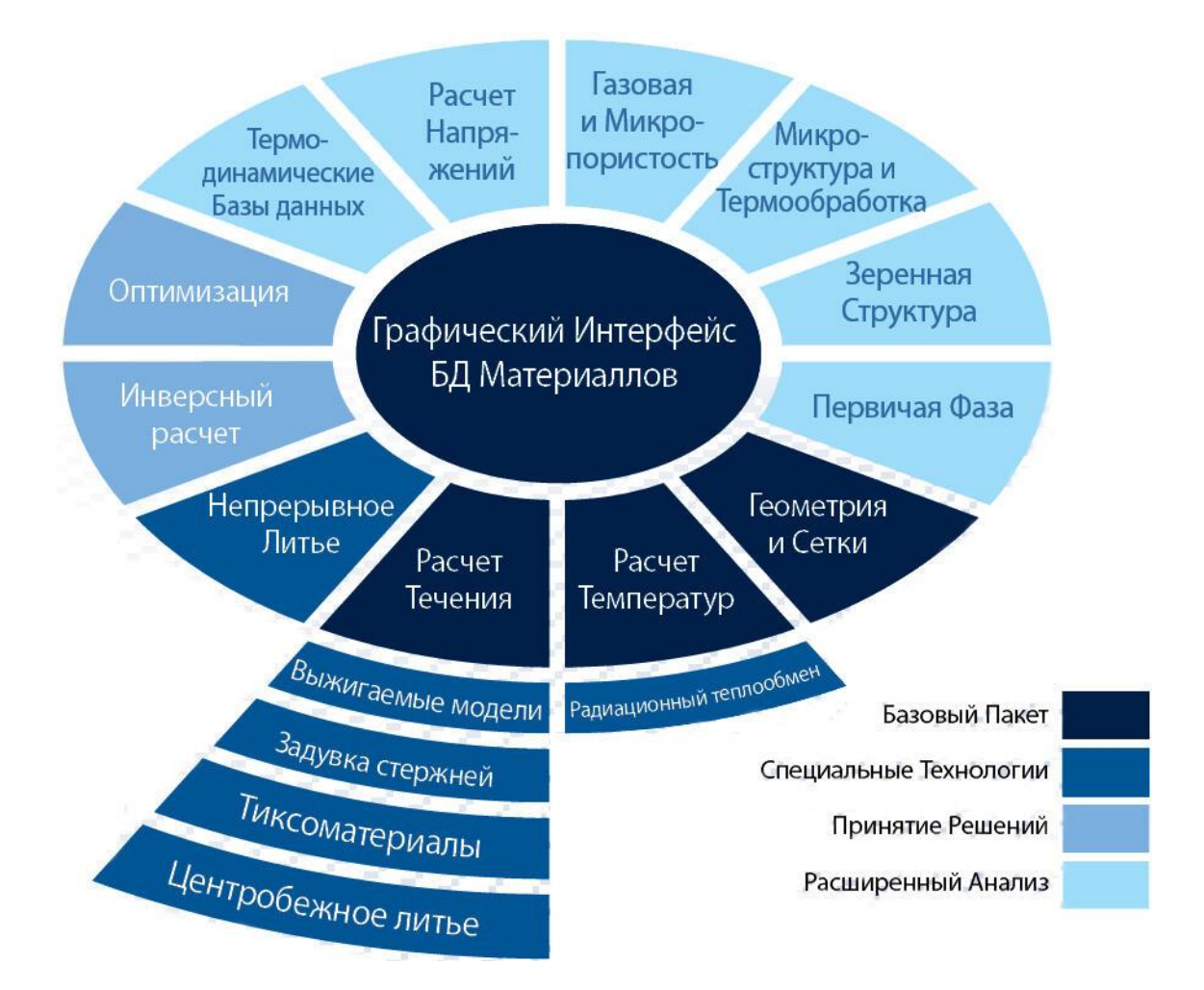

Рисунок 1. Единый графический интерфейс Visual Environment PROCAST.

Для подготовки сеточной модели в ProCAST используется автоматизированный генератор 2D- и 3D-конечно-элементной сетки Visual-Mesh. Он позволяет импортировать CAD-модели в форматах IGES, STEP, CATIA, ProE, UG и Parasolid, а также сеточные 2D- и 3D-модели в форматах NASTRAN, PATRAN, I-DEAS, ANSYS, ABAQUS и др. В составе Visual-Mesh есть алгоритмы для автоматического создания многослойных сеточных оболочек, что позволяет формировать модели керамической формы, теплоизоляционных материалов и т. п., не прибегая к моделированию в CAD-системе. Специальная среда выполнения типовых операций использует пошаговую схему работы и проводит пользователя через необходимые этапы построения сетки до полного завершения ее генерации.

ProCAST Flow solver – модуль, рассчитывающий заполнение формы жидким расплавом. Расчет течения описывается полным уравнением Новье-Стокса и может проводиться вместе с анализом температуры и напряжений. В решатель добавлена специальная модель для анализа турбулентных потоков.

ProCAST Flow solver позволяет получить представление о характере заполнения формы расплавом, размывании песчаной формы, воздушных карманах, турбулентном течении, засорах, непроливах и холодных спаях. С помощью дополнительных опций можно моделировать центробежное литье, литье по выжигаемым моделям, изготовление песчаных стержней и литье тиксоматериалов.

ProCAST Thermal solver – решатель, моделирующий тепловые явления в процессе заливки формы и кристаллизации отливки и позволяющий рассчитывать температурные поля в отливке и форме с учетом теплопроводности, конвекции и излучения (в окружающую среду). С помощью энтальпии учитывается тепловыделение, связанное с изменением фазового состава при кристаллизации и в твердом состоянии. ProCAST Thermal solver решает следующие задачи: вычисление температурных полей в отливке и форме, выявление тепловых узлов в отливке и мест перегрева формы, расчет усадочной раковины и макропористости. Эффективно

моделируется многоцикловое литье в постоянные формы (учитываются все стадии процесса: заливка, выдержка, извлечение отливки, охлаждение, обдув воздухом), что позволяет получать правдоподобное температурное поле формы в процессе выпуска партии деталей.

С помощью дополнительных опций возможно моделирование сложного теплообмена излучением с эффектами переизлучения и затенения, непрерывного и полунепрерывного литья. ProCAST Stress solver – решатель напряжений, работающий совместно с термическим и гидродинамическим решателями.

Кроме основных решателей и опций к ним, ProCAST содержит большое количество дополнительных модулей. CAFE module – модуль, моделирующий структуру зерен во время затвердевания. Зеренная структура отливки – важный параметр, контролируемый металлургами. ProCAST совмещает модель клеточных автоматов (CA) с конечно-элементным (FE) расчетом тепловых потоков. По этой причине модуль расчета структуры зерен ProCAST обычно называют CAFE.

Microstructure module – модуль расчета микроструктуры литейных чугунов и сталей. ProCAST реализует детерминистический подход к расчету микроструктуры, который позволяет учитывать фазовые превращения в сталях и литейных чугунах. Результатами расчета по такой модели будут: средний размер зерна, междендритное расстояние, фазовый состав, механические свойства (предел текучести, предел прочности, удлинение и твердость).

В Microstructure module включены модели Phase Field, Pseudo-Front Tracking, модель чугуна с вермикулярным графитом (CGI), модель коррозионностойкого чугуна (Ni-Resist) и модель макросегрегаций в сталях, которые дают прямое описание развития морфологии зерен и микросегрегаций в заданных зонах отливки.

Inverse module – модуль, предназначенный для уточнения граничных условий и свойств материалов. Граничные условия и свойства материалов могут быть определены в ProCAST с помощью инверсных методов. Эти методы основаны на минимизации разницы между рассчитанными и экспериментальными температурами, измеренными в определенных местах в определенное время.

Advanced Porosity Module (APM) – модуль, рассчитывающий макро- и микропористость в отливке. В отличие от стандартной модели пористости, включенной в ProCAST Thermal solver, Advanced Porosity Module позволяет рассчитывать междендритную усадку с учетом растворенных газов, присутствующих в расплаве. В модуле используется модель, основанная на решении уравнения Дарси и микросегрегации газа, которая объединена с моделью макропористости и прогнозом образования усадочной раковины.

User functions – модуль, с помощью которого возможно гибкое управление граничными условиями. User functions позволяет задавать граничные условия (например, коэффициент теплопередачи), зависящие от времени, температуры или положения в пространстве.

Это дает возможность более точно моделировать разные специфические литейные технологии, например, направленную кристаллизацию (в том числе с жидкометаллическим охладителем).

Hot Cracking module (только для Continuous casting) – модуль, проводящий критериальный анализ возможности образования горячих трещин при непрерывном и полунепрерывном литье.

Возникновение горячих трещин при непрерывном литье отрицательно сказывается на производительности, особенно для сплавов, чувствительных к этому дефекту. Hot Cracking module содержит новый критерий образования горячих трещин, разработанный специально для процессов непрерывного литья. CompuTherm Material Thermodynamic Database (Fe, Ni, Al, Mg, Ti, Cu) – уникальная термодинамическая база данных, которая позволяет пользователю, введя химический состав сплава, автоматически получить температурные кривые свойств, необходимые для проведения точного расчета литейного процесса. С помощью Thermodynamic Database можно рассчитать кривые энтальпии, доли твердой фазы, плотности, вязкости, коэффициента теплопроводности в зависимости от химического состава и скорости охлаждения. Также с помощью Thermodynamic Database можно рассчитать упругие свойства материала (в виде температурных кривых): модуль Юнга, коэффициент Пуассона, коэффициент линейного температурного расширения. Для сплавов на основе Al и Mg возможен расчет предела текучести c учетом скорости охлаждения.

PAM-OPT – модуль оптимизации геометрии и параметров литейного процесса. Помогает исследовать устойчивость производственного процесса к изменению различных параметров. Например, модуль может выполнить минимальное количество вычислений для оценки риска появления пористости в зависимости от возможных отклонений значений этих параметров.

#### **5. РАБОТАЕМ В PROCAST**

Подавляющее большинство современных программных продуктов инженерного анализа, включая системы компьютерного моделирования и анализа литейных процессов, используют в своих расчетах метод конечных элементов. Расчеты проводятся на сетках конечных элементов, которые имитируют 3Dмодели реальных физических объектов. Сетка конечных элементов (СКЭ) создается по 3D-модели, спроектированной в CAD системе.

Метод конечных элементов позволяет использовать расчетные сетки различных типов: треугольные, четырехугольные и другие – поверхностные сетки для двумерных расчетов; тетраэдральные (4 вершины, 4 грани), гексаэдральные (8 вершин, 6 граней) и другие – объемные сетки для трехмерных расчетов.

Рассмотрим методику построения расчётных сеток, используемую в принятой методике моделирования. В нашем случае использовались треугольные поверхностные и тетраэдральные объемные сетки, так как применяемые программные системы компьютерного моделирования литейных процессов используют только данный тип СКЭ.

Расчетная сетка создается путем последовательного выполнения команд генерации сетки конечных элементов. Каждая выполняемая команда учитывает имеющиеся на 3D-модели узлы элементов созданные ранее выполненными командами.

Результатом работы генератора сетки является, как правило, объемная сетка для передачи в системы анализа литейных процессов или поверхностная сетка, созданная по всем граням 3D-модели, для передачи во внешний генератор и создания в нем объемной сетки (в нашем случае получаем объёмную сетку на отливке и поверхностную на форме).

Построение расчетной сетки производится в приложении «Структурный анализ» системы Unigraphics.

В системе Unigraphics предусмотрены специальные средства, позволяющие построить сетку конечных элементов на основе существующей геометрии. Прямо на модели задавали местную и общую плотность сетки. Все выполненные построения ассоциативно связаны с моделью детали, а потому при изменении параметров детали могут меняться автоматически.

При разбиении сетки особое внимание обращали, на то, чтобы в переходной зоне (стенка отливки) между основными сетками отливки и формы было не менее 3х слоев тетраэдров. Это требование обеспечивает получение точности расчётов. На рис. 2. показаны сетки отливки и формы, граница между формой и отливкой, граница поверхностного слоя отливки и переходный слой.

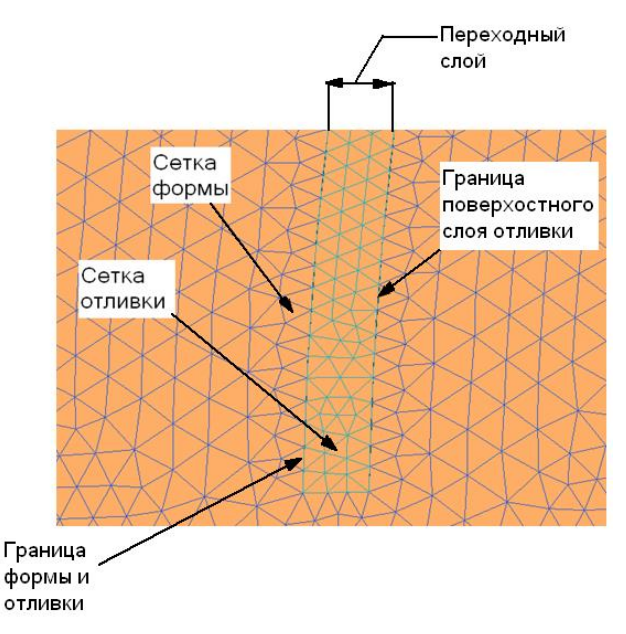

Рисунок 2. Разновидности конечно-элементой сетки.

При работе с сеточной моделью возникали трудности связанные с получением точного сопряжения (соединения) узлов сетки. Это не всегда представлялось возможным, так как из-за сложной формы тела колокола генератор сетки не может повторить её и соединить прямыми линиями все узлы сетки отливки (рис. 3. поз. 1) с узлами формы (рис. 3. поз. 2). Это затруднение было преодолено за счёт генерации одной дополнительной 1D-сетки, которая имела «твердую связь» предусмотренную в меню команды связывает все наружные узлы тетраэдров отливки с граничащими с ними узлами тетраэдров формы, как показано на (рис. 4. поз. 1). Данная операция выполнялась вручную после обнаружения отсутствия точного сопряжения узлов сетки отливки с узлами сетки формы.

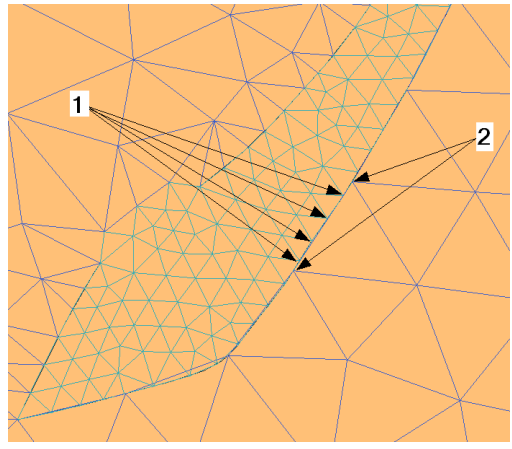

Рисунок 3. Сопряжение СКЭ отливки и формы. 1 - узлы тетраэдров отливки. 2 узлы тетраэдров формы.

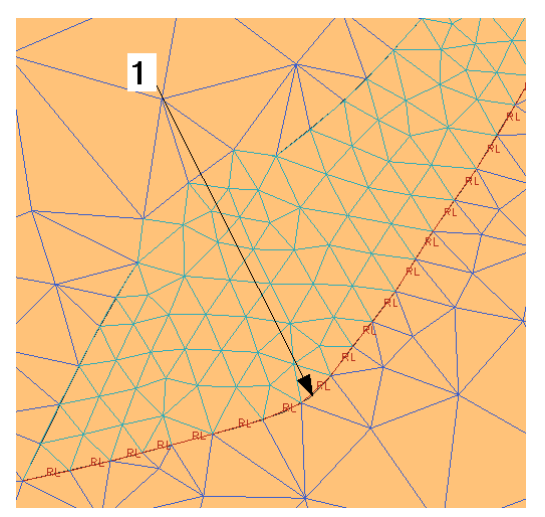

Рисунок 4. Нормальное сопряжение СКЭ отливки и формы. 1 – дополнительная 1D-сетка.

После подготовки 3d модели переходим к генерации с помощью модуля MeshCAST.

Работа в MeshCAST состоит из трех этапов:

– загрузка геометрических моделей и работа сними;

– работа с поверхностными сетками;

– создание объемной сетки.

На первом этапе в MeshCAST можно транслировать геометрические модели в форматах IGES, STEP и Parasolid. Формат Parasolid читается, как правило, без ошибок, модель в формате IGES, скорее всего, придется исправлять. Для исправления геометрии прилагается внушительный набор инструментов. Избежать правки геометрии можно, если импортировать в MeshCAST модели в формате STL. Нажатием одной кнопки модель преобразуется в 2D-сетку. Качество преобразования в некоторых случаях может быть средним, потребуется редактирование сетки, но иногда этот вариант бывает настоящим спасением.

Если проверка геометрии дает положительный результат, можно переходить к генерации поверхностной сетки. Это совершенно несложная операция: задаем средний размер элемента, нажимаем кнопку – и все готово. В общем случае, на каждой поверхности можно задать индивидуальный размер элемента.

Поскольку MeshCAST ориентирован на моделирование литья, он сам позаботится о сопряжении сеток, сам проследит, чтобы качество полученной

сетки удовлетворяло требованиям алгоритмов решателей ProCAST. Если ваша CAD-система не поддерживает формат Parasolid, но может генерировать поверхностную или объемную сетку, то лучше использовать эту возможность – проблем сразу станет меньше. В этом случае переходим сразу ко второму этапу – работе с поверхностными сетками. В MeshCAST можно импортировать объемные и поверхностные сеточные модели в форматах NASTRAN, PATRAN, I-DEAS и Ansys.

На втором этапе работы в MeshCAST происходит редактирование (исправление) поверхностных сеток и генерирование сеточных оболочек. Редактировать приходится, как правило, сетки, импортированные из других генераторов, поскольку их качество может не удовлетворять требованиям MeshCAST. Набор инструментов для редактирования позволит работать с сеткой самого неудачного качества, имеются практически все функции, используемые в сеточных генераторах высокого уровня. Например, при сравнении с тем же HyperMesh ощущается нехватка только функции совмещения узлов Replace. Зато процедура поиска дефектов сетки в MeshCAST (свободные ребра, «плохие» элементы и т. п.) заслуживает самой высокой оценки, она явно оптимизирована для сложной геометрии тел, что крайне актуально при моделировании ЛП. Многофункциональная кнопка Check Mesh выделяет все дефекты сетки красным цветом и делает их видимыми, даже если они находятся на внутренних поверхностях. Функция Clip обеспечивает возможность «откусывать» выделяемые куски сетки, позволяя заглянуть в самые недоступные места.

После необходимой коррекции исходных сеток можно сгенерировать дополнительные поверхностные сетки-оболочки, которые будут имитировать поверхности керамической формы или теплоизоляцию. MeshCAST имеет целых три алгоритма для создания оболочек. Порядок работы очень простой: отмечаются элементы, для которых создание оболочки не требуется (плоскости симметрии, верхняя поверхность заливочной чаши и т. п.), задается толщина будущей оболочки (например, толщина керамической формы), запускается генератор.

Через минуту наблюдаем результат. И опять-таки все оптимизировано для моделирования литья: полученная оболочка обладает характерными чертами реальной керамической формы.

### 5а. Подготовка к расчету

После генерации КЭ сетки расчетной области начинается ее подготовка к расчету. Суть подготовки заключается в присвоении элементам расчетной области свойств (тепловых, усадочных, деформационных и др.) требуемых материалов и задания ГУ и НУ. Эти операции проводятся в препроцессоре PreCAST. Хотя ProCAST - узкоспециализированная система для литейщиков, работа с модулем PreCAST требует достаточно глубокого понимания смысла моделируемого процесса, поскольку терминология диалоговых окон, в которых назначаются материалы, ГУ и НУ лежат в области физики, а не технологии. Технологу это покажется сначала непривычным, но со временем приходит понимание того, что именно так и должно быть.

Тем более что руководство пользователя дает достаточно подробные разъяснения. «Физичность» и полный контроль над параметрами делают ProCAST очень гибким. Говоря о подготовке модели к расчету, необходимо подробнее остановиться на некоторых моментах, от которых зависит весь процесс Качество моделирования. Назначение материалов. свойств материалов, назначаемых каждому объему расчетной области, оказывает непосредственное и очень сильное влияние на достоверность расчетов. Одновременно с этим нахождение этих свойств крайне трудная задача. Например, для проведения расчета заполнения формы расплавом с последующим его остыванием до температуры солидус (Ts) необходимы следующие достоверные данные о материале отливки: вязкость, коэффициент теплопроводности, плотность, энтальпия, доля твердой фазы. В общем случае требуется задать температурные зависимости параметров, где температура меняется от температуры заливки до Ts и ниже. Такие теплофизические данные для определенной марки сплава невозможно найти ни в литературе, ни в нормативной документации, ни в паспорте на сплав. Обычно их получают или экспериментальным, или расчетным путем. В первом случае требуются дорогостоящие экспериментальные установки,

во втором – не менее дорогостоящее специальное программное обеспечение. Для избавления инженера от необходимости решения столь трудноразрешимой проблемы в состав ProCAST включены шесть термодинамических баз данных компании CompuTherm LLC (США), с помощью которых можно рассчитать свойства сплавов на основе Al, Fe, Ni, Ti, Mg, Cu. Введя химический состав сплава, пользователь получает все необходимые свойства для расчета заполнения формы расплавом и тепловой задачи, а также часть свойств для расчета напряжений. При расчете свойств учитывается эффект микросегрегации (диффузии в твердой фазе), который можно задать, используя три модели: «Lever» (правило рычага) – полное перемешивание, «Scheil» – полное отсутствие диффузии и «Back Diffusion» – средний вариант между «Lever» и «Scheil». Характер протекания диффузии зависит от скорости охлаждения, что учитывается при расчете свойств. Термодинамические базы данных  $\, {\bf B}$ ProCAST эволюционируют, что может привести к разнице в свойствах, полученных для одного и того же химического состава в разных версиях программы.

Однако поскольку все предыдущие версии баз данных доступны, у пользователя есть возможность проследить все изменения и выбрать наиболее верный вариант. Лучший способ оценки правдоподобности рассчитанных свойств - это, конечно, сравнение с экспериментальными данными.

#### 56. Граничные и начальные условия

Гибкость и прозрачность ProCAST при назначении граничных и начальных наиболее точно моделируемый условий позволяет ПОЛНО  $\overline{M}$ описать технологический процесс на всех его стадиях. Единственное, что требуется от пользователя – это четкое понимание физической сути процесса, от чего будет зависеть результат расчета. Список ГУ, которые можно задать на поверхностях отливки и формы, позволяет тщательно смоделировать любые литейные процессы, включая самые экзотические. Кроме того, можно задать ГУ в объеме и на поверхностях окружающих тел.

Параметры любого граничного условия могут быть заданы константами, функциями температуры и времени с использованием разных систем единиц. Если же пользователя вдруг не устроит ни один из трех способов, практически любой параметр он может задать функцией, которую определяет сам. Выбранный параметр будет изменяться в зависимости от температуры, времени, координат и т. п. по закону, который определяется через функцию, написанную пользователем на языке Си подключаемую к расчету через модуль «User Functions». Эта используется, например, при моделировании направленной возможность кристаллизации с жидкометаллическим охладителем (НК с ЖМО).

Начальные условия (например, начальная температура отливки и формы) могут быть заданы константами или полями, загружаемыми из других расчетов.

#### 5в. Параметры расчета

Последнее, что нужно сделать перед началом расчета, это задать параметры решателей, то есть определить момент остановки расчета, шаг расчета, параметры расчета усадки и т. п. Вообще, параметров много и вряд ли когда-то придется воспользоваться хотя бы половиной из них. Это все та же идеология открытости ProCAST, позволяющая пользователю залезать в самые дебри алгоритмов системы. На тот случай, если настройки системы сбиты и восстановить их нет никакой возможности, есть готовые наборы параметров расчета, задающих общий характер вычислений (например, «литье в землю»). При желании пользователь может создать свой набор, упрощая себе в будущем работу на этом этапе. Удивительно, что при таком обилии изменяемых параметров это далеко еще не все возможности воздействия на работу ProCAST. Читая руководство пользователя, то и дело натыкаешься на новые и новые параметры, которые надо вводить вручную прямо в текстовый файл.

С некоторых пор в ProCAST появились модули, для которых исходные данные вводятся не в препроцессоре PreCAST, а либо в другом приложении (модуль CAFE), либо в текстовый файл (Advanced Porosity Module). Это неудобство связано с тем, что производители стремятся как можно быстрее предоставить пользователям новые модели для промышленного использования. К факту продажи несколько «сырых» модулей можно относиться по- разному, однако нельзя отрицать постоянные усилия разработчика ПО, направленные на их улучшение.

### 5г. Результаты расчетов

Поскольку о самом расчете в ProCAST писать особенно нечего, сразу переходим к просмотру результатов. Модуль постпроцессора ViewCAST обладает богатым функционалом и предоставляет пользователю всю необходимую информацию в виде полей (температурные, пористость и т. д.), векторов (скорости, тепловые потоки) и графиков. В модуле ViewCAST кроме просмотра можно проводить математическую обработку температурных полей и получать разную полезную информацию для повторного расчета с уточненными параметрами. Например, можно вычислить скорость охлаждения (скорость достижения заданной температуры) отливки и произвести коррекцию свойств сплава, используя модель «Back Diffusion». Повторный расчет с использованием скорректированных свойств даст более точный результат. Соответствующей обработкой температурных полей можно получить параметр «Feeding Length» (длина питания), который играет важную роль при расчете усадочной пористости (стандартная модель). Также можно вычислить расстояние между вторичными осями дендритов - параметр, необходимый для расчета микропористости в Advanced Porosity Module. По желанию можно узнать число Ниямы и многое другое.

# 6. ЗАДАНИЯ НА КУРСОВОЙ ПРОЕКТ

Типовое задание для курсового проекта включает в себя создание 3Dмодели детали, расчет припусков и литниково-питающей системы, построение 3D-модели отливки; построение конечно-элементной сетки, задание начальных и граничных условий технологического процесса, моделирование технологического процесса и анализ полученных результатов. Используется СКМ ЛП «ProCast».

Возможные варианты технологических процессов: литье по выплавляемым моделям; литье в землю; литье в кокиль; направленная кристаллизация.

Типовая рабочая область включает в себя отливку, литниково-питающую систему и форму. В зависимости от технологии литья в рабочей области могут присутствовать холодильники, теплоизоляция, элементы технологического оборудования (кристаллизаторы, экраны и т.д.).

Создание 3D-модели расчетной области осуществляется в CAD системе - UNIGRAPHICS, по эскизам на бумажном носителе. Студентам предлагаются эскизы деталей на бумажном носителе.

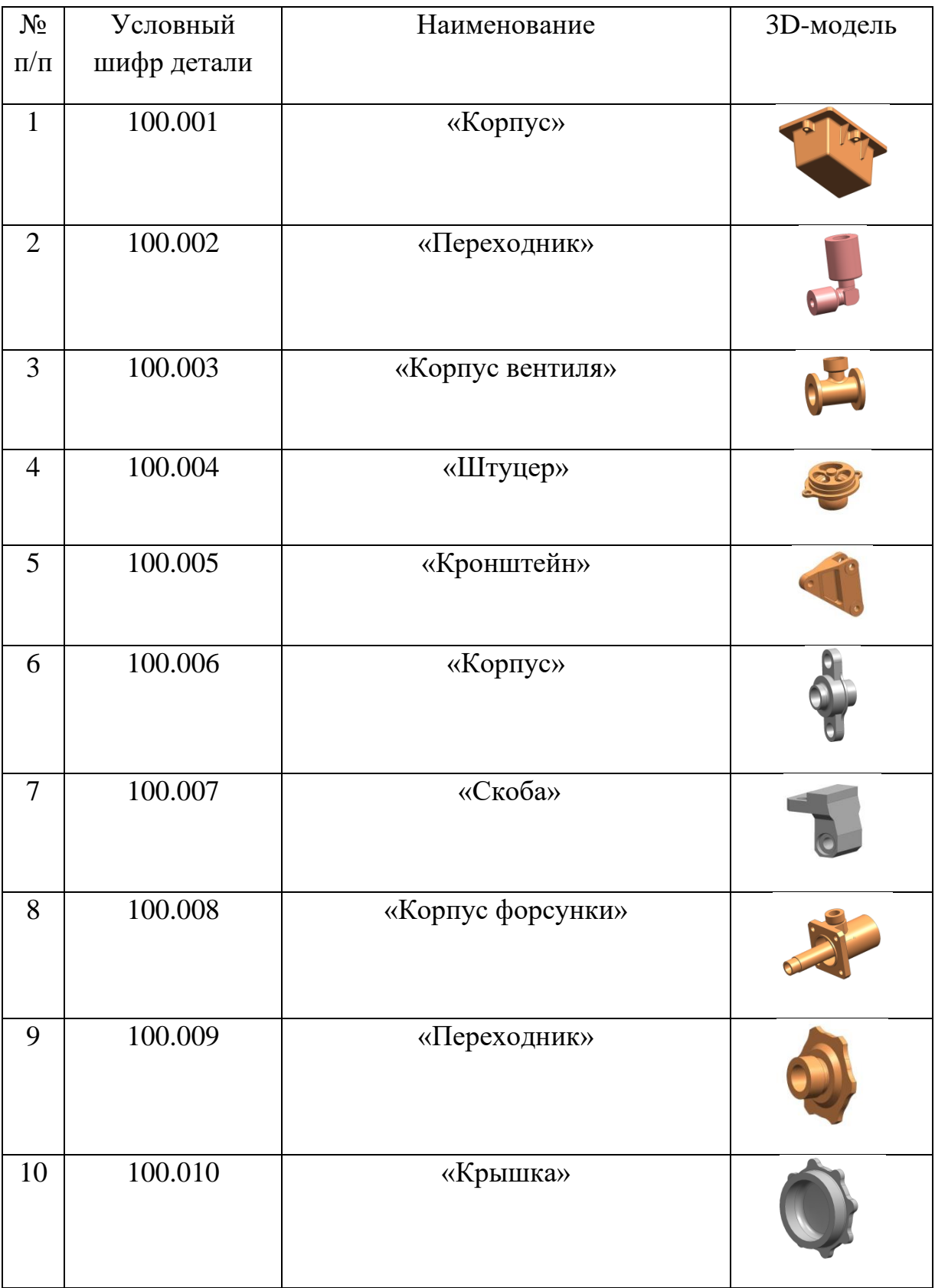

Возможные варианты отливок представлены в таблице:

11

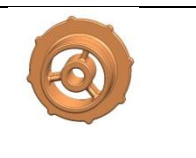

# 7. КРИТЕРИИ РЕЗУЛЬТАТИВНОСТИ

Моделирование литейного процесса осуществляется в системе СКМ ЛП «ProCast».

Анализ результатов моделирования заключается в качественном  $\overline{M}$ количественном анализе процесса кристаллизации отливки, ее структуры и дефектов. Должны быть установлены причины возникновения дефектов и предложены пути их устранения, подтвержденные результатами моделирования.

Опенка удовлетворительно» ставиться. обучаюшийся «не когда демонстрирует полное отсутствие или недостаточное соответствие следующих знаний: основы проектирования технологических процессов изготовления отливок и технологических расчётов.

Оценка «удовлетворительно» ставиться, когда обучающийся демонстрирует неполное соответствие следующих знаний: основы проектирования технологических процессов изготовления отливок и технологических расчётов. Допускаются значительные ошибки, проявляется недостаточность знаний, по ряду показателей обучающийся испытывает значительные затруднения при оперировании знаниями при их переносе на новые технологические процессы.

Оценка «хорошо» ставиться, когда обучающийся демонстрирует частичное соответствие следующих знаний: основы проектирования технологических процессов изготовления отливок и технологических расчётов, но допускаются незначительные ошибки, неточности.

Оценка «отлично» ставиться, когда обучающийся демонстрирует полное соответствие следующих знаний: основы проектирования технологических изготовления отливок и технологических расчётов, свободно процессов оперирует приобретенными знаниями.

# **8. ЗАКЛЮЧЕНИЕ**

Результат анализа расчетов процессов заполнения и затвердевания отливки являются в дальнейшем основой для оптимизации литниково-питающей системы.

Большой объём работы при изучении разнообразной технической литературы, самостоятельно принимаемые студентом конструкторскотехнологические решения при выполнении работы позволяют формировать у него правильные алгоритмы, моделирующие действия технолога при разработке ЛПС.

Накопленный опыт при создании курсового проекта может быть использован магистрантом при выполнении им своей выпускной квалификационной работы.

# **Список используемых информационных источников:**

- 1. Монастырский А.В. Моделирование литейных процессов. Эпизод 1-й. Работаем в ProCAST: Журнал CADMASTER №1 2009г. [Электронный ресурс]. URL: [https://www.cadmaster.ru/magazin/articles/cm\\_46\\_02.html](https://www.cadmaster.ru/magazin/articles/cm_46_02.html)
- 2. ProCAST [Электронный ресурс]. URL:<https://castsoft.ru/programs/procast/>